# Dynamic Context Menus in Web Dynpro ABAP.

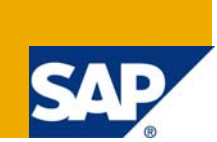

# **Applies to:**

Web Dynpro for ABAP, NW 7.0. For more information, visit the [Web Dynpro ABAP homepage.](https://www.sdn.sap.com/irj/sdn/nw-wdabap)

## **Summary**

In this tutorial I want to explain how to define context menus dynamically in Web Dynpro ABAP. The application consists of two screens. On the first screen, the user can choose the flight by selecting an airline (CARRID) and a connection id (CONNID). On the second screen, we display two tables: The first one shows a flight list and the second one displays the booking details for a flight. Therefore you should have some basic knowledge in context mapping, as well as in firing navigation plugs.

**Author:** Patrick Johann

**Company:** SAP

**Created on:** 24.February 2009

## **Author Bio**

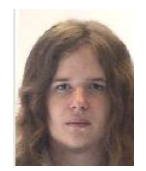

Patrick Johann is in the first year of Vocational Training as an IT Specialist – Application Development at SAP. At the moment he is working in a SAP Net Weaver Product Management User Interaction Team an is doing Web Dynpro for ABAP.

# **Table of Content**

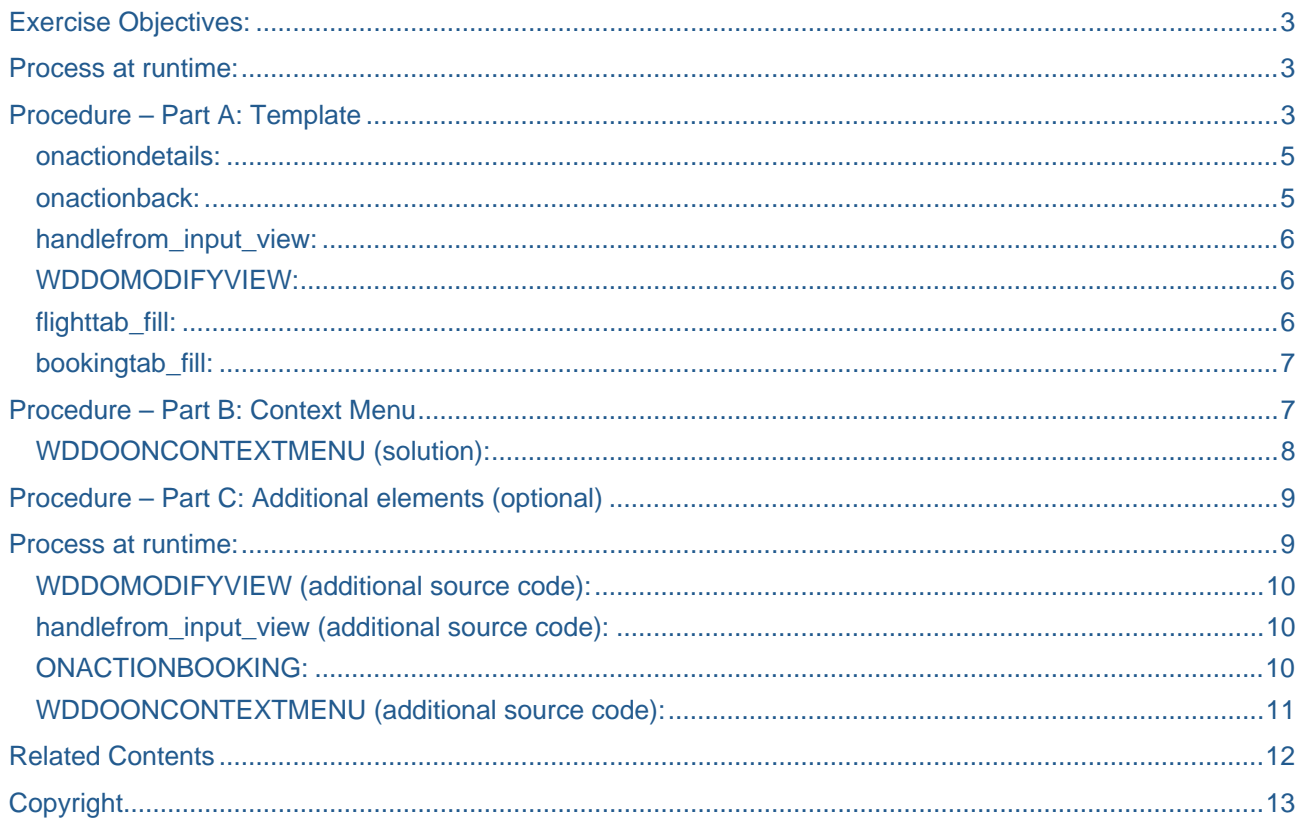

# <span id="page-2-0"></span>**Exercise Objectives:**

using and designing context menus dynamically

## **Process at runtime:**

The user starts on the first view and chooses a flight connection. He or she can select an airline (CARRID) and a connection id from the selected airline (CONNID). By clicking the 'details' button the second view opens. On the second view, the selection is displayed again. Additionally there is a table of flights, filled with data that correspond with the user's selection. Moreover the table contains details like flight date, airfare, maximum capacity or occupied capacity. To get a table of flights for another connection, there is a button to navigate back. This navigation will be fired too when the user clicks the corresponding action item in the dynamically defined context menu. It appears by right-clicking the mouse in the details view. Furthermore it is possible to get another table which contains booking details (e.g. customer data, booking date...) for each single flight in the flights table also with the context menu. However it could be that the flight table is empty (because of a wrong carrier for example) which means that in this situation the booking table couldn't get any data. In this case the menu item is unable to click. In addition the content of the booking table gets deleted on navigation back, besides the old data still exists, although the user has entered a new selection. Otherwise he or she must update the booking table with new data to overwrite the old one. The booking table is invisible and only appears when the context menu item is clicked. The booking table shall only be an addition to the flight table, that's the reason why both tables are displayed in trays. Trays have the advantage to maximize and minimize manually by the user, so he only sees the details he needs.

## **Procedure – Part A: Template**

- 1. Start the Object Navigator (transaction code SE80). Create a new Web Dynpro component (suggested name: *'Z##\_CONTEXT\_MENU'*), one window and two views (suggested names: *'INPUT\_VIEW'* and *'OUTPUT\_VIEW'*).
- 2. Navigate to COMPONENTCONTROLLER. Create a context node named FLIGHTINFO (cardinality *1:1*) type of the dictionary structure *SFLIGHT* with the attributes CARRID and CONNID. At runtime this node enables the selection of a flight connection to display the flights according to the user's input. The flight data is going to be available in a table that is named FLIGHTTAB (cardinality *0:n SFLIGHT*). Add this as another node. Later our objective will be to fill a second table with booking information via a context menu item, so we need another node called BOOKINGTAB (cardinality *0:n SBOOK*). Add some attributes to each node (look at screenshot).

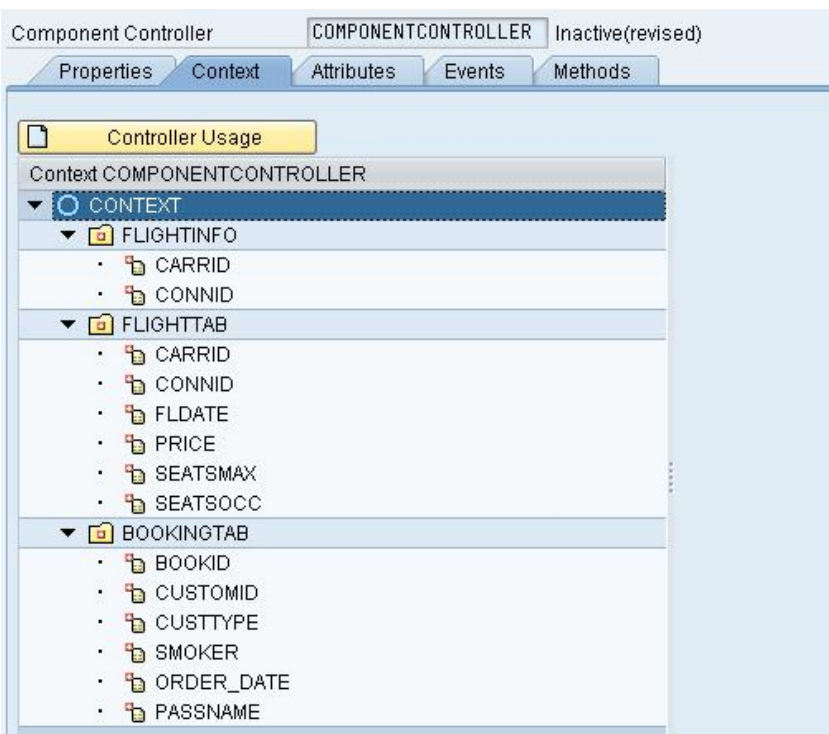

- 3. Now you have to map the nodes to the context of the view controllers. For INPUT\_VIEW map FLIGHTINFO, because the user only have to do a selection on this view. For OUTPUT\_VIEW map all three nodes.
- 4. Click on the *Layout* tab of the INPUT\_VIEW. Use the Code Wizard to implement a form with two input fields for the attributes *Carrid* and *Connid*. Bind the FLIGHTINFO node to the form. After this, change the layout of the ROOTUIELEMENTCONTAINER. Choose *Matrix Layout* for the container and for each single element *MatrixHeadData* as *Layout Data*. Now every element appears in a new row. Furthermore create a button (suggested name: *'BUT\_DETAILS'*) and give it a meaningful label.
- 5. Design the OUTPUT VIEW. On this view all details get displayed. First of all repeat the last step, because we want to show what the input of the user was. However the input should be unable to change. Set the property *readOnly* for both input fields. Then create two trays in the ROOTUIELEMENTCONTAINER (suggested names: *'TRAY\_FLIGHTS'* and *'TRAY\_BOOKINGS'*). The advantage of trays is that the user can open and close them manually and only has the look on the details he or she needs.
- 6. Modify the layout and choose *Matrix Layout* and *MatrixHeadData* for the single elements again. Use the Code Wizard to implement the two tables in the trays. Don't forget to match the right tables to the right trays. Set the property *visibleRowCount* to 15 for FLIGHTTAB. Add a button (suggested name: *'BUT\_BACK'*) to your layout.
- 7. The layout now should be completed. However before we start to code the necessary methods and events we'll have to apply navigation links from INPUT\_VIEW to OUTPUT\_VIEW. Do this as before. Create the events *'GO'* and *'BACK'* for the buttons to fire the Outbound Plugs.
- 8. Now it is possible to navigate between the two views in your Web Dynpro. If the application is executed, the tables will be empty. For this, it is necessary to create some methods to fill the tables. This has to be done in the component controller, because we need references to the context nodes. Create a method called 'FLIGHTTAB\_FILL' and another one called 'BOOKINGTAB\_FILL'.
	- a. First we are coding the FLIGHTTAB\_FILL method. Read the context node FLIGHTINFO (use the Code Wizard). Then do an array fetch to read the data from the dictionary table SFLIGHT by the keys Carrid and Connid from your FLIGHTINFO node. Export the data to a local declared table type of the static method **elements flighttab()** of your interface controller. Navigate to the FLIGHTTAB node with the method *get\_child\_node( )* and write

the data from the local declared table into the node. This happens by calling the Method *bind\_table( )*.

- <span id="page-4-0"></span>b. For BOOKINGTAB\_FILL you nearly have to do the same things as in the method before. Read the context node FLIGHTTAB. Then do an array fetch on the dictionary table SBOOK by using the keys Carrid, Connid and Fldate. Store the data in a local declared table type of *elements\_bookingtab( )*. Navigate with *get\_child\_node( )* to the BOOKINGTAB node and write the data into it with *bind\_table( )*.
- 9. Open the OUTPUT VIEW and create an event called 'DETAILS'. Change the method behind the event and implement a call of the BOOKINGTAB\_FILL method. The code wizard is able to generate the necessary coding. Therefore you don't have to write any coding for this step.
- 10. There should be run two things in the background if the user clicks on the details. First, the navigation plug should be fired and then the FLIGHTTAB\_FILL method fills the table in the OUTPUT\_VIEW. Use the HANDLEFROM\_INPUT\_VIEW method in the OUTPUT\_VIEW to implement the method as the step before.
- 11. Solve the following problem: When the booking table is filled and you navigate back to the first view to do a new selection and you navigate forward again, the booking table is still visible with the old data. You have to clean up the table by navigate back. Look at method ONACTIONBACK. Get a local reference to the component controller and its node BOOKINGTAB. Overwrite it with a local declared table, which is initial. Use the *bind\_table( )* method.
- 12. Finally you have to modify the hook method WDDOMODIFYVIEW of the OUTPUT\_VIEW. We want to set the tray of the booking table only visible when it has data. Reference to the BOOKINGTAB and check if it is initial. Use the method *set\_visible( )* and the values *'01'* for none and *'02'* for visible.

#### **onactiondetails:**

METHOD onactiondetails .

DATA lo\_componentcontroller TYPE REF TO ig\_componentcontroller .

 lo\_componentcontroller = wd\_this->get\_componentcontroller\_ctr( ). lo\_componentcontroller->bookingtab\_fill( ).

ENDMETHOD.

#### **onactionback:**

METHOD onactionback .

DATA lo\_nd\_init TYPE REF TO if\_wd\_context\_node. DATA it\_init TYPE ig\_componentcontroller=>elements\_bookingtab.

 lo\_nd\_init = wd\_context->get\_child\_node( name = wd\_this->wdctx\_bookingtab ). lo\_nd\_init->bind\_table( it\_init ).

wd this- $>$ fire to input view plg( ).

ENDMETHOD.

### <span id="page-5-0"></span>**handlefrom\_input\_view:**

```
METHOD handlefrom_input_view . 
   wd_comp_controller->flighttab_fill( ).
```
ENDMETHOD.

#### **WDDOMODIFYVIEW:**

METHOD wddomodifyview .

```
 DATA lo_ui_root TYPE REF TO if_wd_view_element. 
 DATA lo_container TYPE REF TO cl_wd_uielement_container. 
DATA lo_node TYPE REF TO if_wd_context_node.
 DATA lo_element TYPE REF TO if_wd_context_element.
```

```
lo ui root = view->get element( id = 'TRAY_BOOKING' ).
 lo_container ?= lo_ui_root. 
 lo_node = wd_context->get_child_node( name = wd_this->wdctx_bookingtab ).
```

```
 IF lo_node IS INITIAL. 
 ENDIF.
```
lo\_element = lo\_node->get\_element( ).

```
 IF lo_element IS INITIAL. 
     lo_container->set_visible( '01' ). 
  ELSE. 
      lo_container->set_visible( '02' ). 
  ENDIF. 
ENDMETHOD.
```
**flighttab\_fill:** 

METHOD flighttab\_fill .

```
 DATA lo_nd_flightinfo TYPE REF TO if_wd_context_node. 
 DATA lo_el_flightinfo TYPE REF TO if_wd_context_element. 
 DATA ls_flightinfo TYPE wd_this->element_flightinfo. 
 DATA lt_flighttab TYPE if_componentcontroller=>elements_flighttab.
```

```
lo nd flightinfo = wd context->get child node( name = 'FLIGHTINFO' ).
```
lo\_el\_flightinfo = lo\_nd\_flightinfo->get\_element( ).

```
* get all declared attributes
 lo_el_flightinfo->get_static_attributes( 
   IMPORTING
     static_attributes = ls_flightinfo ).
```

```
 SELECT * FROM sflight INTO TABLE lt_flighttab WHERE
   carrid = ls_flightinfo-carrid AND
   connid = ls_flightinfo-connid.
```

```
 lo_nd_flightinfo = wd_context->get_child_node( name = 'FLIGHTTAB' ). 
 lo_nd_flightinfo->bind_table( lt_flighttab ).
```
ENDMETHOD.

<span id="page-6-0"></span>**bookingtab\_fill:** 

```
METHOD bookingtab fill .
 DATA lo_nd_flighttab TYPE REF TO if wd_context_node.
 DATA lo_el_flighttab TYPE REF TO if wd_context_element.
 DATA ls flighttab TYPE wd this->element flighttab.
 DATA it_bookingtab TYPE if_componentcontroller->elements_bookingtab.
 lo_nd_flighttab = wd_context->get_child_node( name = wd_this->wdctx_flighttab ).
    * get element via lead selection
  lo_el_flighttab = lo_nd_flighttab->get_element( ). 
    * get all declared attributes
```

```
lo el flighttab->get static attributes(
   IMPORTING
     static_attributes = ls_flighttab ).
```

```
 SELECT * FROM SBOOK INTO TABLE lt_bookingtab WHERE
 carrid = ls_flighttab-carrid AND
 connid = ls_flighttab-connid AND
fldate = ls flighttab-fldate.
```

```
 lo_nd_flighttab = wd_context->get_child_node( name = 'BOOKINGTAB' ). 
 lo_nd_flighttab->bind_table( it_bookingtab ).
```
ENDMETHOD.

## **Procedure – Part B: Context Menu**

(For source code look at the abap-coding below)

- 1. Edit the hook-method WDDOONCONTEXTMENU in the OUTPUT\_VIEW.
- 2. Start with the declaration of local attributes. Create a local reference attribute to the class *cl\_wd\_menu* and also two reference attributes to the class *cl\_wd\_menu\_action\_item*. With these attributes we design our context menu dynamically and display it later at runtime by handing it over to the returning parameter *menu*.
- 3. Now you have to design the action-items for your context menu. Call the static method *new\_menu\_action\_item( )* from the class *cl\_wd\_menu\_action\_item*. Supply the parameters *ID*, *On\_Action* (*'DETAILS'* and *'BACK'*) and *Text*. Assign the method call to a declared action-item attribute. Repeat the whole step for the second item.
- 4. The declaration is now complete. In addition create the context menu ( *cl\_wd\_menu=>new\_menu( )* ) and add the items to the created context menu with the method *add\_item( )*.
- 5. Display the menu by handing over the local menu to the returning parameter *menu*.
- 6. If the user tries to display the *Bookings* table when the *Flights* table does not contain any entries, a runtime error will occur. Therefore you must check that the *Flights* table is not empty. If it is, the BOOKINGTAB FILL event of the context menu must be grayed out.
	- a. Reference the context node (*if wd context node*) as well as the context element FLIGHTTAB( *if\_wd\_context\_element* ), by navigating from context

to the FLIGHTTAB node via lead selection. Call the method *get\_element( ),* which reads the content of the table.

- b. Use an IF/ELSE construction to check if the table is initial. If it is, the optional parameter enabled of the action item element, which triggers the *'DETAILS'* event, has to be set to abap\_false. It is an optional parameter because abap\_true is the default value and it only has to be set if you want to disable an element. If the table has data, use the ELSE statement to set the action item to enabled.
- <span id="page-7-0"></span>7. Save and activate all objects. Create a Web Dynpro application and test it.

## **WDDOONCONTEXTMENU (solution):**

#### METHOD wddooncontextmenu.

DATA:

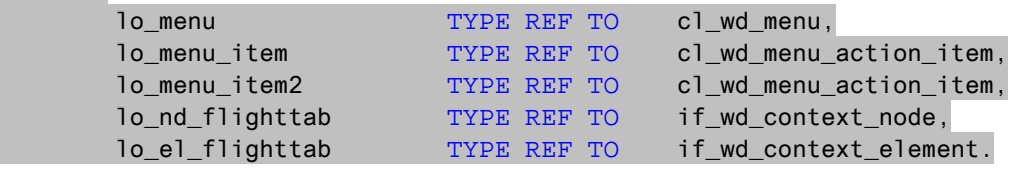

```
 lo_nd_flighttab = wd_context->get_child_node( 
name = wd_this->wdctx_flighttab ).
```
lo\_el\_flighttab = lo\_nd\_flighttab->get\_element( ).

```
* create menu
IF lo_el_flighttab IS INITIAL. 
    lo menu item = cl_wd menu action item=>new menu action item(
          id = 'ACTION'
          on_action = 'DETAILS'
          text = 'show/update bookings' 
           enabled = abap_false 
          ). 
ELSE. 
    lo_menu_item = cl_wd_menu_action_item=>new_menu_action_item( 
          id = 'ACTION'
          on_action = 'DETAILS'
          text = 'show/update bookings'
          ). 
ENDIF. 
     lo_menu_item2 = cl_wd_menu_action_item=>new_menu_action_item( 
          id = 'BACKACTION'
         on action = 'BACK'
          text = 'Zurück zur Eingabe'
          ). 
  * add items to context menu
    lo_mean = cl_wd_mean = \text{new_mean}( ).
     lo_menu->add_item( lo_menu_item ). 
    lo_menu->add_item( lo_menu_item2 ).
  * display the menu
    menu = lo_menu.
```
#### <span id="page-8-0"></span>ENDMETHOD.

## **Procedure – Part C: Additional elements (optional)**

(For source code look at the abap-coding below)

## **Process at runtime:**

The user gets another context menu entry named 'book this flight'. If he or she books a flight, an arriving message tells you that the booking has been successful. On the OUTPUT\_VIEW, a third tray is visible when the selected flight is bookable. This tray shows a short summary of the flight again (e.g. airline, connection, price…). The tray and the context menu item are bookable and only enabled when the flight date is in the future and there are still seats available in the economy class.

1. Change the layout of the OUTPUT\_VIEW. Insert a new tray (suggested name: *'TRAY\_BOOKFLIGHT'*) with *MatrixHeadData*. Now add four text-views and label them. Bind the texts to the node attributes *Carrid*, *Connid*, *Fldate* and *Price*. The result should looks like this:

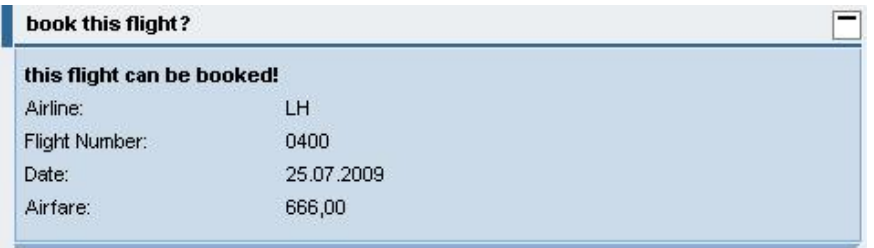

- 2. Navigate to the WDDOMODIFYVIEW method in your view controller. Here you have to change an UI-element dynamically, again like in part A12. Reference to the new tray an use the method **set\_visible( )** to hide the tray. Change the visibility to the value '02' (visible) if the selected flight is in future and have blank seats. For this, you have to reference to the FLIGHTTAB node and check if the *fldate* is bigger than *sy-datum* (the actual date) and *seatsmax* is bigger than *seatsocc*. But you have to handle another problem, because this application will have a runtime error when the flight table is empty and the hook method tries to get the properties of this table. You have to verify that your reference to the context element is not initial. Only if it is the case, the method shall do the check which has been described previously.
- 3. The user gets a runtime error when he or she has entered an invalid flight connection, because the bindings of the texts views of the short summary can't get data from the FLIGHTTAB. You have to check if the FLIGHTTAB is filled with data. In case of an empty FLIGHTTAB you can fire the navigation link to the INPUT\_VIEW, so the user has to enter a flight connection again. Change the handlefrom\_input\_view method in the OUPUT\_VIEW and reference to the context node element FLIGHTTAB after the call of the COMPONENTCONTROLLER method FLIGHTTAB\_FILL, which you already have done before. If the FLIGHTTAB element is initial, fire the outbound-plug.
- 4. Before we can implement our new action item in the context menu we have to create a new event called 'BOOKING'. The purpose of the event is to report a success message if the flight has been booked. Use the code wizard, implement a success message and send a significant message text. Delete the following generated coding and complete your abap statement with a dot.
- 5. Finally we have to call the new event in the context menu. Navigate to the hook method WDDOONCONTEXTMENU and change it. Declare a new action item as you have done it in part B. Check again, if the flight date is after the actual date and there is at least one seat left in economy class. You have to check, if the local element is not initial, too. It would be the same problem as in step 2, so check this first. An  $If/Else$ -construction controls the creation of the action item and set it enabled, when the flight is bookable or unable if it is not. Add the new item with the method add\_item( ) only, when the first check has been passed. That means you have to do this check for adding the new item again because the user gets a runtime error if the context menu wants to display an item which has never been created.

## <span id="page-9-0"></span>**WDDOMODIFYVIEW (additional source code):**

```
 lo_ui_root2 = view->get_element( id = 'TRAY_BOOKFLIGHT' ). 
lo container2 ?= lo ui root2.
 lo_node2 = wd_context->get_child_node( name = wd_this->wdctx_flighttab ). 
 lo_element2 = lo_node2->get_element( ).
```

```
IF lo_element2 IS NOT INITIAL.
```

```
 lo_element2->get_static_attributes( 
      IMPORTING
        static_attributes = ls_flighttab ).
```

```
IF 1s flighttab-fldate > sy-datum AND
    ls_flighttab-seatsmax > ls_flighttab-seatsocc. 
   lo_container2->set_visible( '02' ). 
 ELSE. 
   lo container2->set visible( '01' ).
 ENDIF.
```
ENDIF.

**handlefrom\_input\_view (additional source code):** 

DATA: lo\_nd\_flighttab TYPE REF TO if wd\_context\_node, lo\_el\_flighttab TYPE REF TO if wd\_context\_element.

lo nd flighttab = wd context->get child node( name = 'FLIGHTTAB' ). lo\_el\_flighttab = lo\_nd\_flighttab->get\_element( ).

```
 IF lo_el_flighttab IS INITIAL. 
   wd_this->fire_to_output_view_plg( 
   ). 
 ENDIF.
```
## **ONACTIONBOOKING:**

METHOD onactionbooking .

```
get message manager
DATA lo_api_controller TYPE REF TO if_wd_controller.
DATA lo_message_manager TYPE REF TO if_wd_message_manager.
```
lo api controller ?= wd this->wd qet api( ).

```
 CALL METHOD lo_api_controller->get_message_manager 
   RECEIVING 
     message_manager = lo_message_manager.
```

```
report message
CALL METHOD lo message manager->report success
   EXPORTING
     message_text = 'your booking has been successful!'.
```
ENDMETHOD.

## <span id="page-10-0"></span>**WDDOONCONTEXTMENU (additional source code):**

```
If lo_flighttab IS NOT INITIAL. 
   lo_flighttab->get_static_attributes( 
       IMPORTING
         static_attributes = ls_flighttab ). 
ENDIF. 
IF lo_flighttab IS NOT INITIAL. 
   IF ls_flighttab-fldate > sy-datum AND
     ls_flighttab-seatsmax > ls_flighttab-seatsocc. 
     lo_menu_item2 = cl_wd_menu_action_item=>new_menu_action_item( 
           id = 'BOOK'
           on_action ='BOOKING'
           text = 'book this flight'
     ). 
     ELSE. 
      lo_menu_item2 = cl_wd_menu_action_item=>new_menu_action_item( 
          id = 'BOOK'
          on_action ='BOOKING'
          text = 'book this flight'
          enabled = abap_false 
    ). 
     ENDIF. 
ENDIF. 
IF lo_flighttab IS NOT INITIAL. 
     lo_menu->add_item( lo_menu_item2 ). 
   ENDIF.
```
## <span id="page-11-0"></span>**Related Contents**

For more information, visit the [Web Dynpro ABAP homepage.](https://www.sdn.sap.com/irj/sdn/nw-wdabap) For more information, visit the [User Interface Technology homepage](https://www.sdn.sap.com/irj/sdn/nw-ui).

# <span id="page-12-0"></span>**Copyright**

© 2009 SAP AG. All rights reserved.

No part of this publication may be reproduced or transmitted in any form or for any purpose without the express permission of SAP AG. The information contained herein may be changed without prior notice.

Some software products marketed by SAP AG and its distributors contain proprietary software components of other software vendors.

Microsoft, Windows, Outlook, and PowerPoint are registered trademarks of Microsoft Corporation.

IBM, DB2, DB2 Universal Database, OS/2, Parallel Sysplex, MVS/ESA, AIX, S/390, AS/400, OS/390, OS/400, iSeries, pSeries, xSeries, zSeries, System i, System i5, System p, System p5, System x, System z, System z9, z/OS, AFP, Intelligent Miner, WebSphere, Netfinity, Tivoli, Informix, i5/OS, POWER, POWER5, POWER5+, OpenPower and PowerPC are trademarks or registered trademarks of IBM Corporation.

Adobe, the Adobe logo, Acrobat, PostScript, and Reader are either trademarks or registered trademarks of Adobe Systems Incorporated in the United States and/or other countries.

Oracle is a registered trademark of Oracle Corporation.

UNIX, X/Open, OSF/1, and Motif are registered trademarks of the Open Group.

Citrix, ICA, Program Neighborhood, MetaFrame, WinFrame, VideoFrame, and MultiWin are trademarks or registered trademarks of Citrix Systems, Inc.

HTML, XML, XHTML and W3C are trademarks or registered trademarks of W3C®, World Wide Web Consortium, Massachusetts Institute of Technology.

Java is a registered trademark of Sun Microsystems, Inc.

JavaScript is a registered trademark of Sun Microsystems, Inc., used under license for technology invented and implemented by Netscape.

MaxDB is a trademark of MySQL AB, Sweden.

SAP, R/3, mySAP, mySAP.com, xApps, xApp, SAP NetWeaver, and other SAP products and services mentioned herein as well as their respective logos are trademarks or registered trademarks of SAP AG in Germany and in several other countries all over the world. All other product and service names mentioned are the trademarks of their respective companies. Data contained in this document serves informational purposes only. National product specifications may vary.

These materials are subject to change without notice. These materials are provided by SAP AG and its affiliated companies ("SAP Group") for informational purposes only, without representation or warranty of any kind, and SAP Group shall not be liable for errors or omissions with respect to the materials. The only warranties for SAP Group products and services are those that are set forth in the express warranty statements accompanying such products and services, if any. Nothing herein should be construed as constituting an additional warranty.

These materials are provided "as is" without a warranty of any kind, either express or implied, including but not limited to, the implied warranties of merchantability, fitness for a particular purpose, or non-infringement.

SAP shall not be liable for damages of any kind including without limitation direct, special, indirect, or consequential damages that may result from the use of these materials.

SAP does not warrant the accuracy or completeness of the information, text, graphics, links or other items contained within these materials. SAP has no control over the information that you may access through the use of hot links contained in these materials and does not endorse your use of third party web pages nor provide any warranty whatsoever relating to third party web pages.

Any software coding and/or code lines/strings ("Code") included in this documentation are only examples and are not intended to be used in a productive system environment. The Code is only intended better explain and visualize the syntax and phrasing rules of certain coding. SAP does not warrant the correctness and completeness of the Code given herein, and SAP shall not be liable for errors or damages caused by the usage of the Code, except if such damages were caused by SAP intentionally or grossly negligent.